### 1a **Auswertung von S-Bahn-Fahrten Teil I**

Bei S-Bahn-Fahrten von Köln Weiden-West nach Köln Hbf war ein GPS-Empfänger dabei. Die Tracks sind in der Datei **S-Bahn.xls** verfügbar und können weiter bearbeitet werden. Die Auswertung ergibt die Diagramme in **Bild 1**:

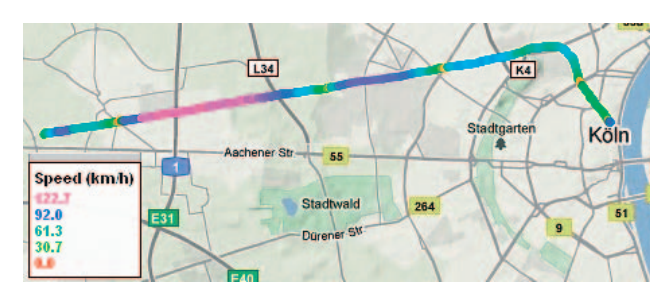

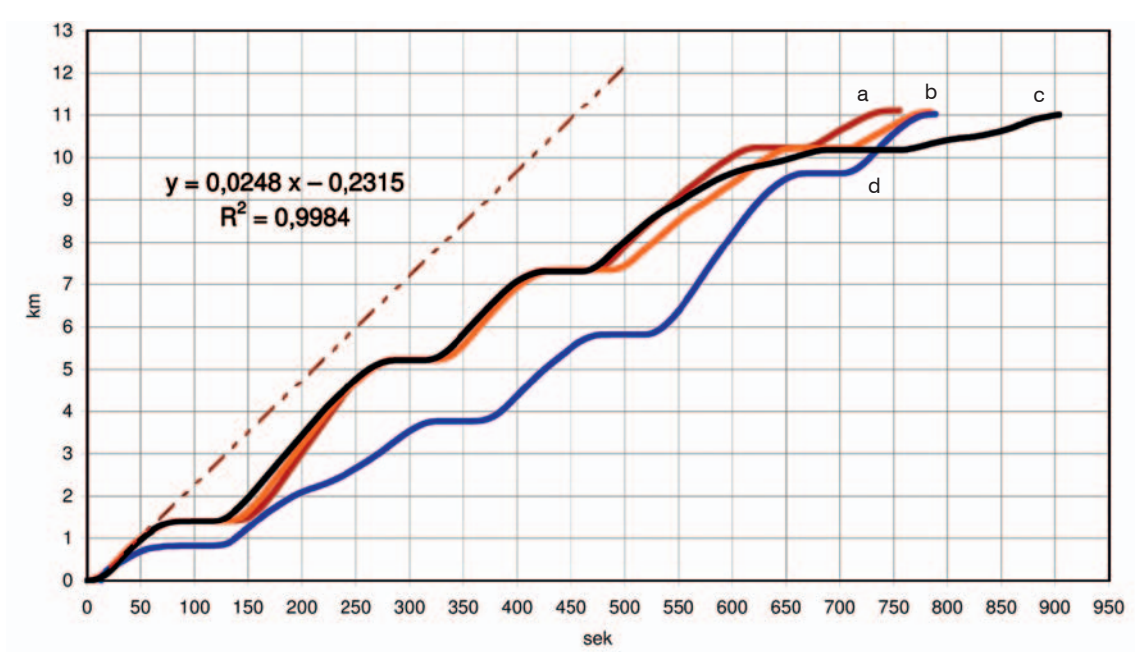

Bild1: Drei S-Bahn-Fahrten von Weiden-West nach Köln Hbf, eine Fahrt von Köln Hbf nach Weiden-West

#### ➔ **AUFGABEN**

- 1. Fassen Sie "alle" Informationen, die Sie über die Fahrstrecke und die Fahrweise der S-Bahnen entnehmen können, in Worte.
- 2. Schätzen Sie die maximale Geschwindigkeit und die Durchschnittsgeschwindigkeit der S-Bahnen a, b und c in m/s und km/h.
- 3. Vergleichen Sie in einem kurzen Text die Details der S-Bahnfahrten a, b und c miteinander.
- 4. Stellen Sie die folgende Aussage richtig: "Zu den Zeiten, zu denen der Graph a eine Linkskrümmung hat (z.B. 175sek), fährt die S-Bahn eine Linkskurve, wo er eine Rechtskrümmung hat (z.B. 400sek), fährt die Bahn eine Rechtskurve, wo der Graph geradlinig verläuft, fährt die Bahn geradeaus."
- 5. Beschreiben Sie in Worten, was mit einem Fahrgast zu den Zeiten passiert, an denen der Funktionsgraph stark linksgekrümmt/ stark rechtsgekrümmt/geradlinig verläuft.
- 6. Das Diagramm enthält auch eine Trendgerade zur Fahrt der S-Bahnfahrt a für die Zeit 25…50 Sekunden – samt Geradengleichung. Erläutern Sie die Bedeutung dieser Trendgerade. Formulieren Sie Fragen, die man mit dieser Trendgeraden beantworten kann.
- 7. Liefern Sie Argumente dafür, dass der Graph d zu einer Bahnfahrt in umgekehrter Fahrtrichtung (Köln Hbf nach Weiden-West) gehören muss.

# **Auswertung von S-Bahn-Fahrten Teil II**

### **Messung der Durchschnittsgeschwindigkeiten**

Die Daten zu den S-Bahn-Fahrten von **Arbeitsblatt 1a** wurden in ein Tabellenkalkulationsprogramm eingelesen und als Datei **S-Bahn.xls** gespeichert:

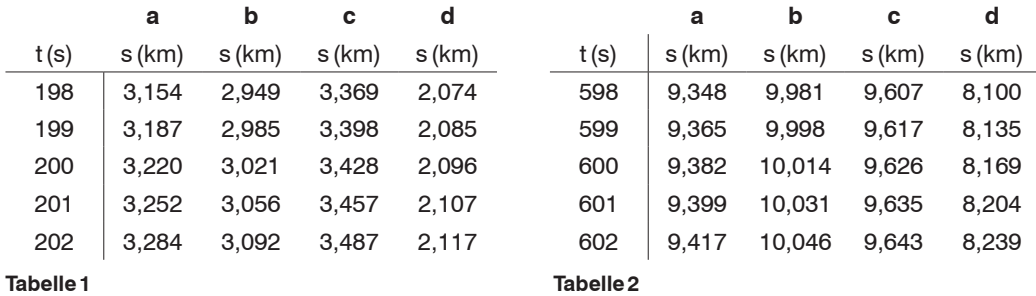

#### ➔ **AUFGABEN**

- 1. Welche Informationen entnehmen Sie den **Tabelle 1** und **Tabelle 2** über die Geschwindigkeiten der S-Bahnen a, b und c zu den Zeiten 200s und 600s?
- 2. Diese Geschwindigkeiten finden Sie (als Funktionswerte) in **Bild 2** und **Bild 3** wieder, aber auch (als Steigung) in **Bild 1** auf dem Arbeitsblatt 1a. Erklären Sie.
- 3. Formulieren Sie einen Zusammenhang zwischen den Graphen aus **Bild 1** und **Bild 2**.
- 4. Erklären Sie Unterschiede und Zusammenhänge zwischen den Graphen aus **Bild 2** und **Bild 3**.

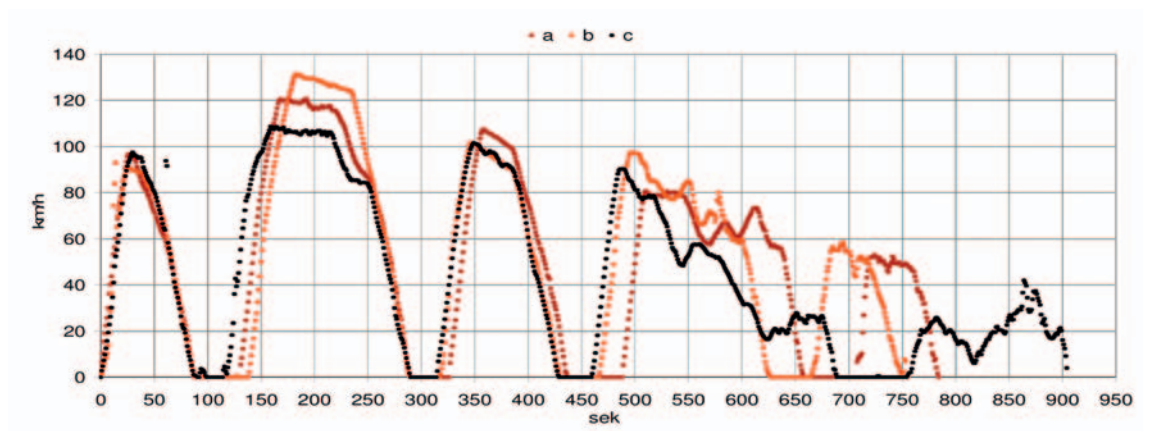

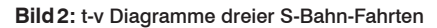

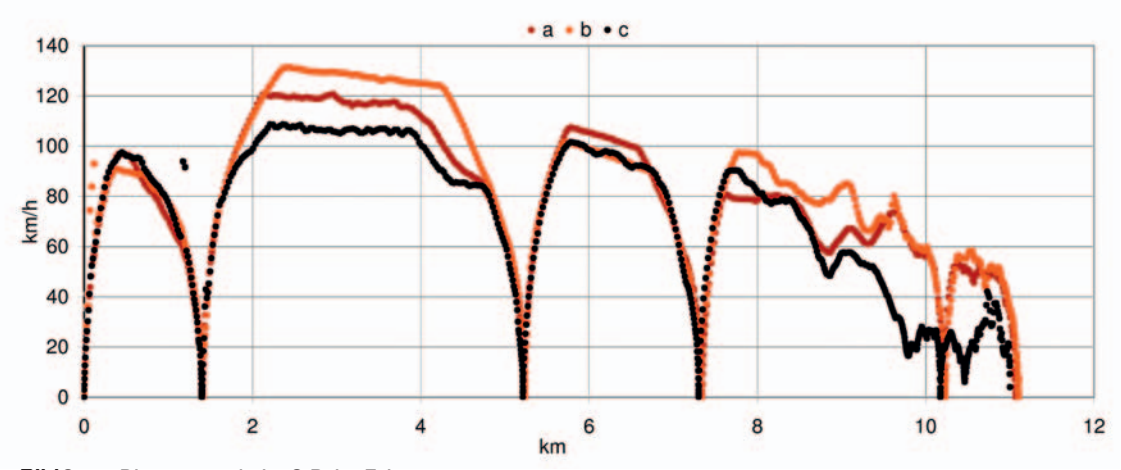

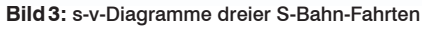

© mathematik lehren 160 | 2010

© mathematik lehren 160 | 2010

1b

# 1c **Auswertung von S-Bahn-Fahrten Teil III**

### **Momentangeschwindigkeit (Modell)**

Bei startenden oder bremsenden Fahrzeugen hängt der Weg s von der verstrichenen Zeit t meist quadratisch ab. Betrachten Sie dazu noch einmal die Fahrtkurve von **Bild 1** in **Arbeitsblatt 1a**: Zu welchen Zeiten t wird "nach Augenmaß" auch bei der S-Bahn-Fahrt a der Weg in Abhängigkeit von der Zeit durch "Parabelstückchen" beschrieben?

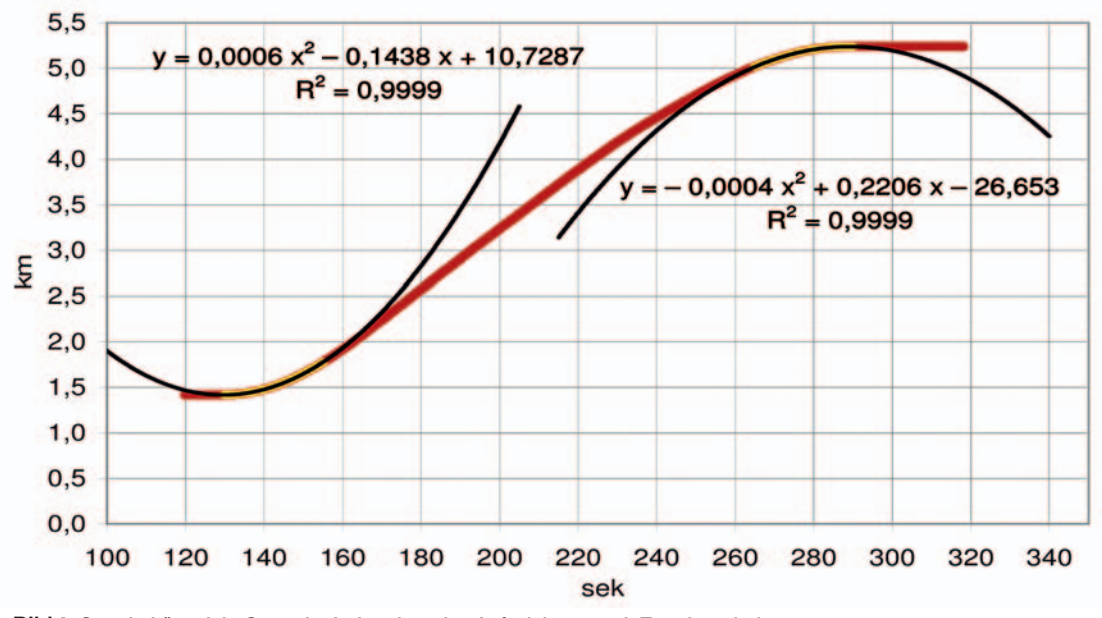

**Bild4:** Start in Lövenich, Stopp im Industriepark – Aufzeichnung mit Trendparabeln

In **Bild 4** wurden beim Starten der S-Bahn in Lövenich für 25 Sekunden nach dem Start und beim Bremsen 25 Sekunden vor dem Stillstand im Industriepark die Zeit-Weg-Datenpunkte gelb markiert. Zu diesen gelb markierten Punkten wurden (mit Excel) die Trendparabeln berechnet. Diese Parabeln beschreiben als "mathematische Modelle" die Beschleunigungs- und die Bremsvorgänge.

### ➔ **AUFGABE**

© mathematik lehren 160 | 2010

© mathematik lehren 160 | 2010

- 1. Erläutern Sie die Aussage: "Momentangeschwindigkeiten kann man nur in mathematischen Modellen berechnen, nicht aber messen."
- 2. Berechnen Sie mit Hilfe der Trendparabeln die Momentangeschwindigkeiten in den (gelb markierten) Zeitintervallen (Länge 25 s) und vergleichen Sie diese mit den gemessenen Geschwindigkeiten aus **Bild 4**.
- 3. Kommentieren Sie, wie die Karten mit den Google-Pins aus **Bild 5** und die Parabeln aus **Bild 4** zusammenhängen.

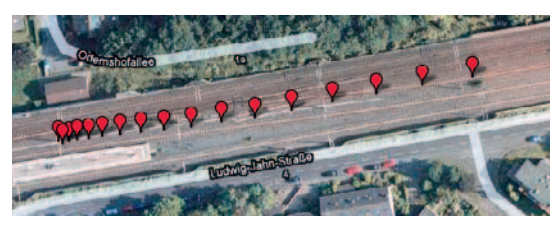

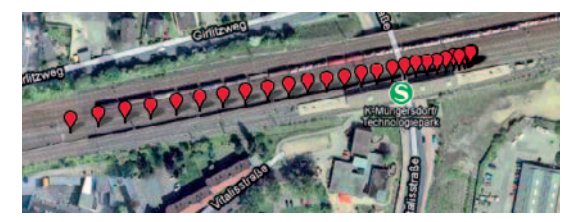

**Bild5:** Start in Lövenich, Stop im Industriepark

# <sup>2</sup> **Sinusfunktion im Kreisverkehr**

Hier siehst du die GPS-Spur einer dreifachen Runde durch den Opel-Kreisel in Dudenhofen. Wenn man das Koordinatensystem in den Kreiselmittelpunkt legt und die geographische Breite und die Länge in Meter umrechnet, erhält man für die (*x;y*)-Koordinaten in Abhängigkeit von der Zeit *t* (in sek) den Graphen aus **Bild1** und für die Koordinaten in Abhängigkeit von der zurückgelegten Strecke (in m) den Graphen aus **Bild2**.

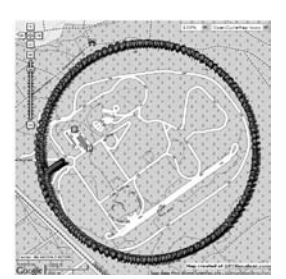

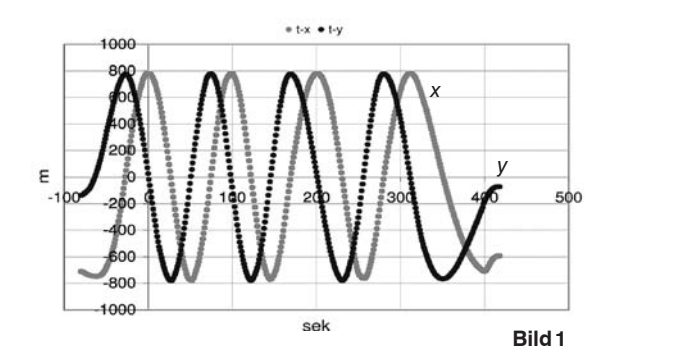

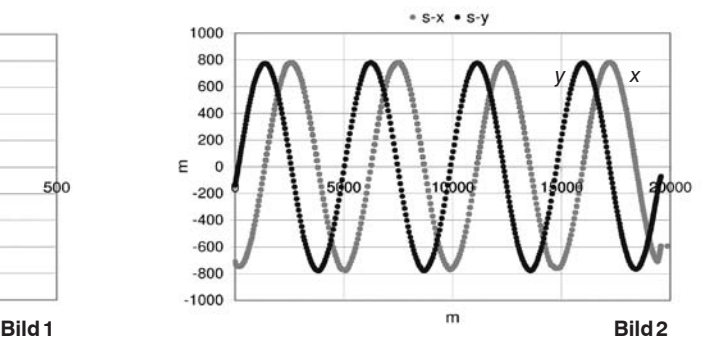

### ➔ **AUFGABEN**

- 1. Mit welcher Durchschnittsgeschwindigkeit fuhr das Auto?
- 2. Das Auto fuhr auf der westlichen Seite in den Kreisel ein und musste erst einmal kräftig beschleunigt werden. Wie schlägt sich das in den Graphen von **Bild1** nieder, wie in den Graphen von **Bild2**?
- 3. Skizziere entsprechende Graphen für ein Auto, das auf der westlichen Seite des Kreisels genau in nördlicher Richtung startet.

### **Segelfliegen**

Ein Segelflug mit Seilwindenstart wurde mit einem GPS-Gerät aufgezeichnet (die Datei **segelflug.gpx** enthält den Track). Untersuche den Flug, indem du die folgenden Aufgaben bearbeitest. Wenn du gleich mit einer Tabellenkalkulation arbeiten möchtest, nutze die Datei **segelflug.xls**.

#### ➔ **AUFGABEN**

- 1. Stelle die Flughöhe *h* dar in Abhängigkeit
	- von der Zeit *t*
	- von der Flugstrecke *s.*
- 2. Bestimme durch Auswerten der Excel-Datei oder durch Auswerten von GPS-Visualizer-Grafiken für den Start (**Bild1**):
	- den Steigungswinkel der Flugbahn
	- die Steiggeschwindigkeit in m/s
	- die Beschleunigung beim Start, also um wie viel km/h die Geschwindigkeit in jeder Sekunde zunimmt.
- 3. Bei welcher Geschwindigkeit hebt der Segelflieger ab?
- 4. Wie groß ist die Geschwindigkeit beim Aufsetzen auf der Landewiese?

**Bild2:** Suche nach der Thermik

**Bild1:** Start eines Segelfliegers mit Seilwinde

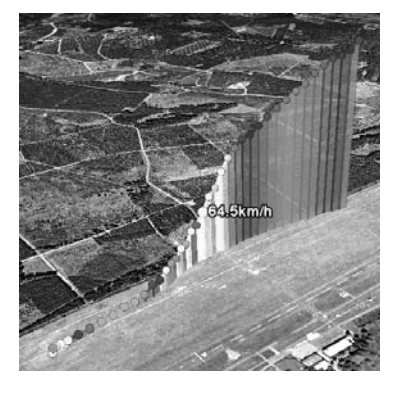

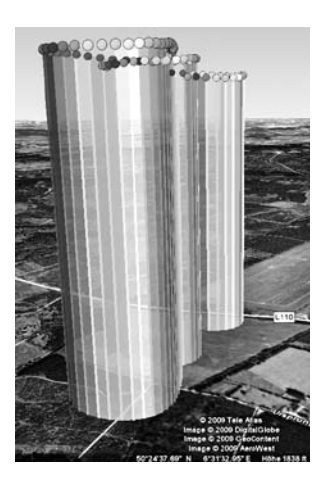

 $\overline{2}$ 

© mathematik lehren 160 | 2010

@ mathematik lehren 160

2010

13

© mathematik lehren 160 | 2010

© mathematik lehren 160 | 2010

## <sup>4</sup> **Kartenlesen**

In den folgenden Karten wurde der Start eines Segelfluges (**Bild 1**) und einer S-Bahn (**Bild 2**) mit GPS aufgezeichnet. Die Pins markieren die Positionen im Sekundenabstand.

#### ➔ **AUFGABEN**

- 1. Welche Informationen entnimmst Du den Bildern über den Startvorgang? Vergleiche Segelflieger und S-Bahn.
- 2. Man hört oft, dass der zurückgelegte Weg quadratisch von der verstrichenen Zeit abhängt. Überprüfe diese Aussage durch Ausmessen der Bilder mit deinem Geodreieck.
- 3. Schätze die Geschwindigkeit von Flieger und S-Bahn 12 Sekunden nach dem Start. Nutze den eingeblendeten Maßstab.

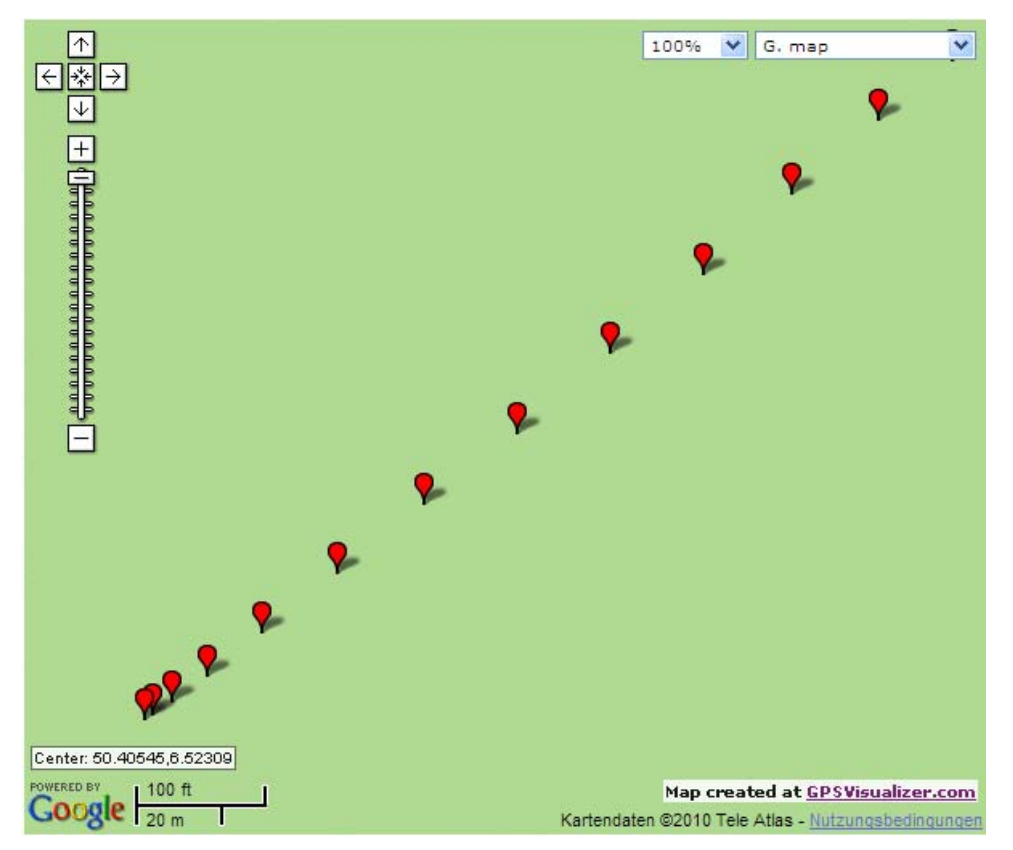

**Bild1:** Seilwindenstart eines Segelfliegers (Dahlemer Binz, Eifel)

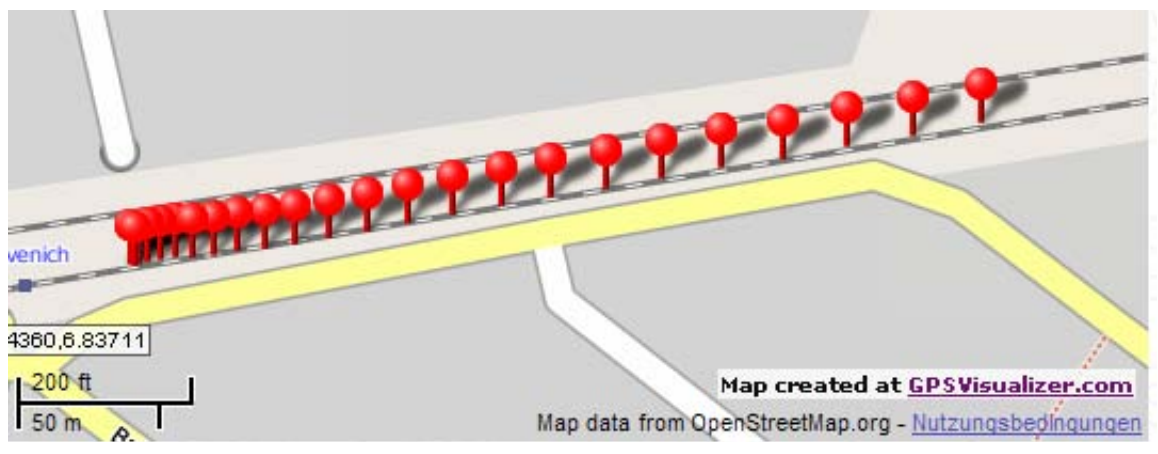

**Bild2:** Start einer S-Bahn in Köln-Lövenich

 $\overline{4}$ 

© mathematik lehren 160 | 2010

© mathematik lehren 160 | 2010